# Reflectivity team admin quickstart guide

### What is Swivl?

Swivl makes reflective tools to help educators collaborate through reflection by sharing their thinking, building dynamic communities, and motivating team growth.

Reflectivity provides a simple and flexible reflection experience, allowing educators to go into a level of depth that's best suits them. Leadership can utilize shared reflections, discussions, and groups to facilitate real time professional learning to meet the needs of teachers.

# What can a Reflectivity team admin do?

- Review usage data and statistics
- Manage team security and sharing settings
- Add and remove team members
- Manage Groups, rubrics, and video tags
- View videos created by team members and provide support through coaching and feedback

## **Get started**

- Log into your Reflectivity account at <a href="cloud.swivl.com">cloud.swivl.com</a>
- Learn how to <u>navigate the admin portal</u>
- Add or remove team members
- Learn more about using Swivl tools at the eLearning Center

# Get help

For tech support, explore the <u>Help Center</u>. Chat with a Product Expert by using the "Help" icon, or call 1-888-837-6209.

For implementation support, email the Customer Success team at <a href="mailto:success@swivl.com">success@swivl.com</a>.

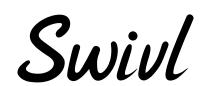